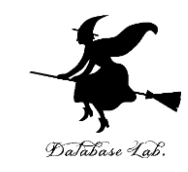

1

# データ構造とアルゴリズムを 演習できるサイト VisuAlgo

## (人工知能,プログラミング等のオンラインサービス)

### URL: <https://www.kkaneko.jp/pro/online/index.html>

金子邦彦

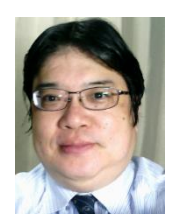

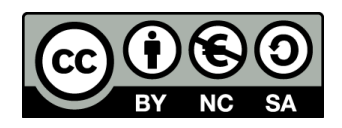

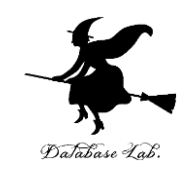

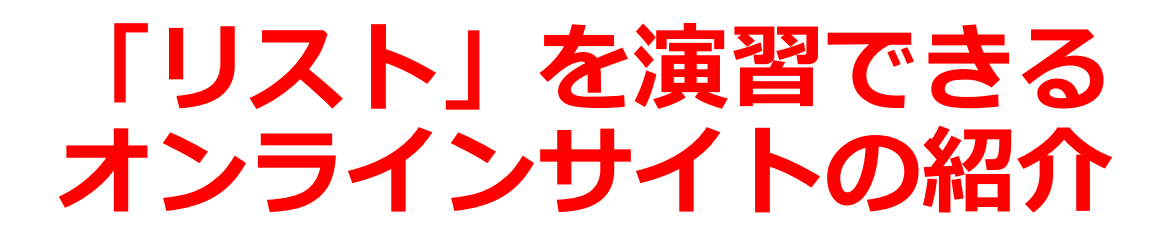

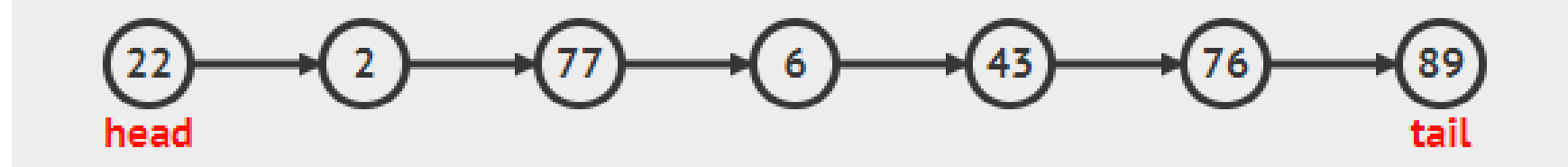

## リストとは,順序の付いたデータの並び

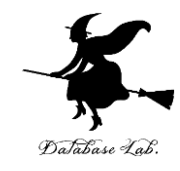

## ウェブブラウザを起動する 次の URL を開く

## <https://visualgo.net/ja>

「**Linked List** (連結リスト)」をクリック

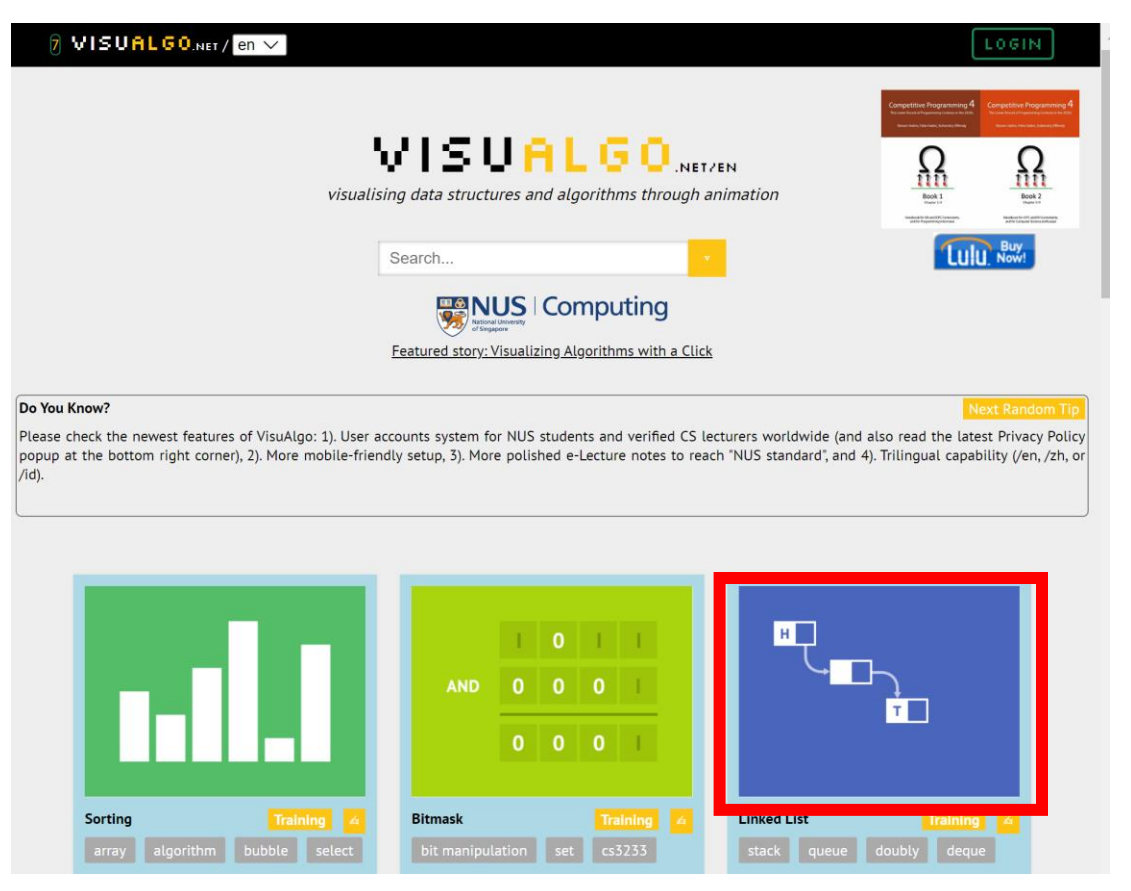

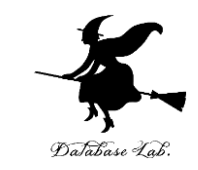

## 4 説明が出る場合がある. ESC キーを押して, 説 明を消す

## ⑤ 左下のメニューで「**Enqueue** (入れる)」をク リックし,「**Go**」をクリック

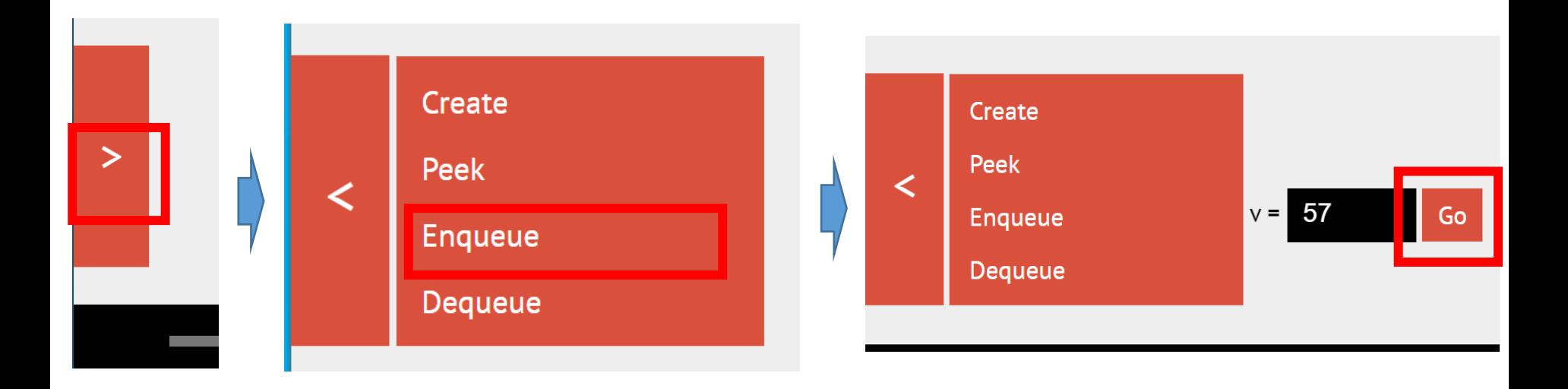

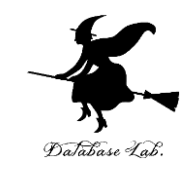

#### 末尾に挿入されるので、確認する  $\circled{6}$

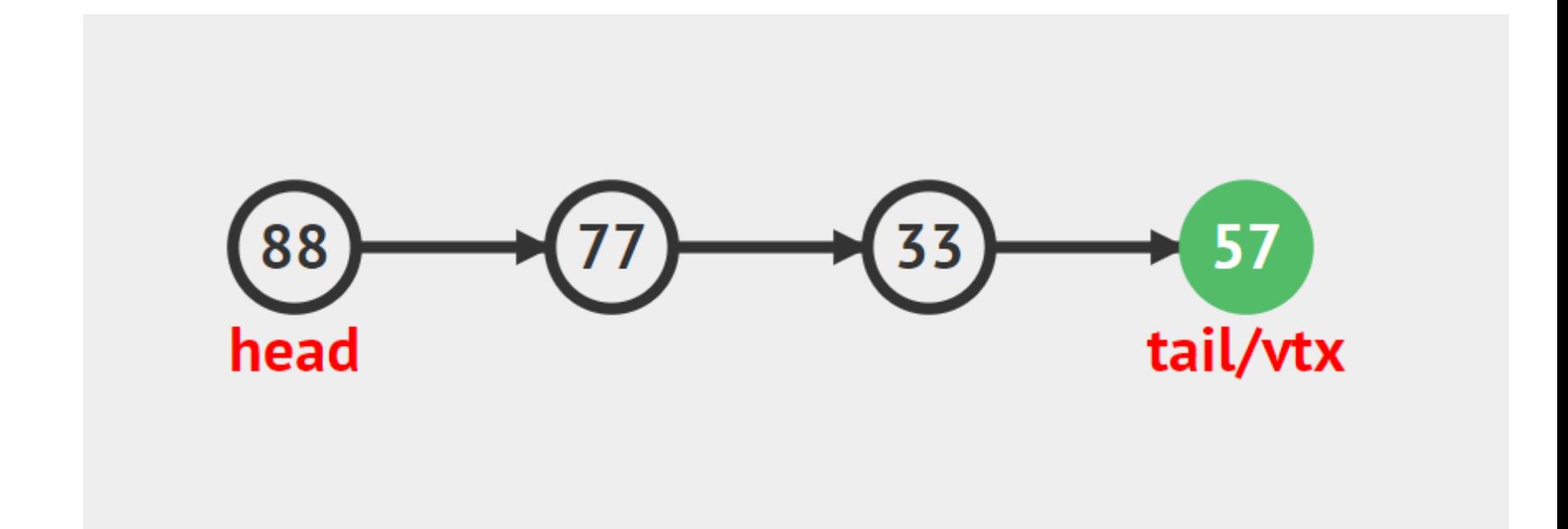